## ORANGE-pic32prog 組立て説明書

## 1. 部品表

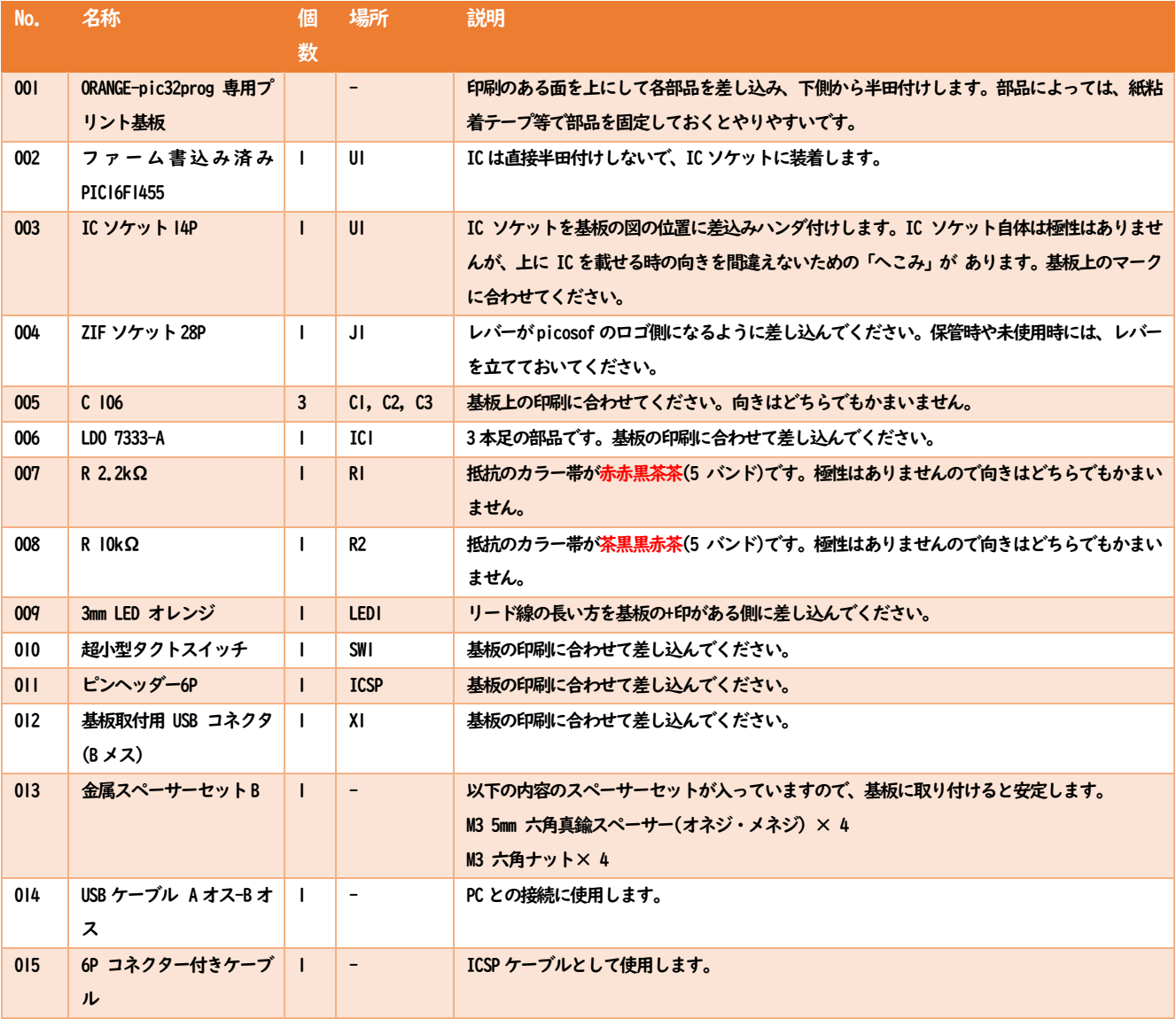

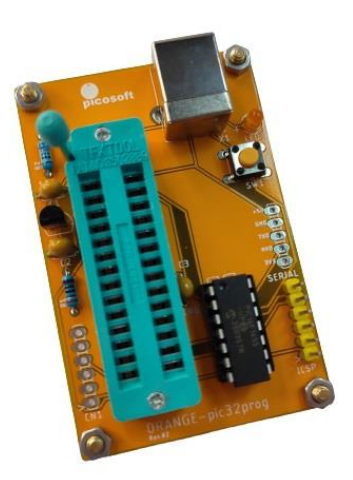

## 2. 動作確認

PICI6F1455 にはMicrobridge のファームを書き混んであります。Windows の場合は書込みツールとして pic32prog.exe が利用できます。 pic32prog.exe は<https://geoffg.net/microbridge.html> からダウンロードできます。

ZIFソケットにPIC32MXを挿してレバーを倒して固定します。 PCと付属のUSBケーブルを接続します。 基板上のSW1を軽く押すと、LEDが点灯し書込みモードになります。 コマンドプロンプトから以下のように打ち込むと書込み~ベリファイまで完了します。 C:\>pic32prog -d ascii:comX ファイル名 XはCOMポート番号、ファイル名にはhexファイルを指定してください。 詳細は上記URLをご参照ください。

## 3. お問い合わせ

メールでのお問い合わせには対応しておりません。 Facebookのグループでご質問ください。

<https://www.facebook.com/groups/orangepico/>